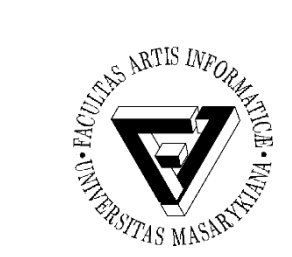

### Cvičení 6 – HTML a tvorba jednoduché webové stránky

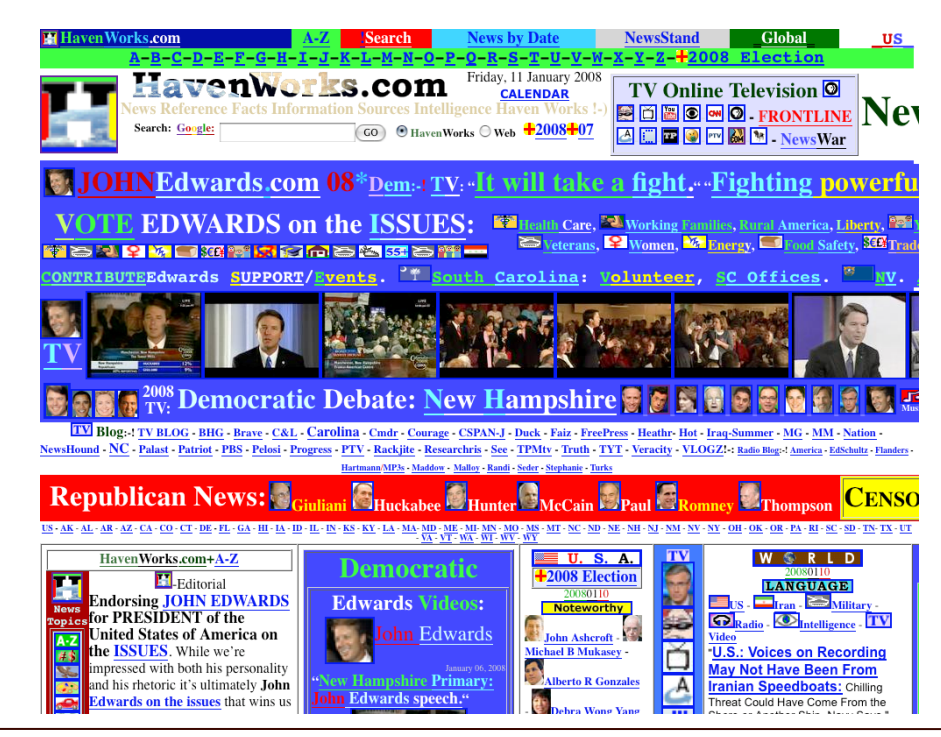

PB169 Počítačové sítě a operační systémy Jaromír Plhák, 11.05.2020

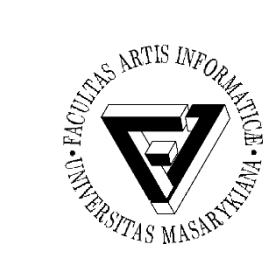

## Struktura HTML stránky (1)

### **<!DOCTYPE html> <html> <head> … </head> <body> … </body> </html>**

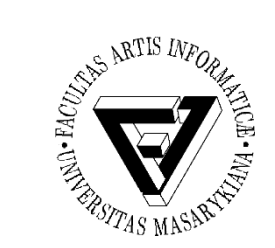

# Struktura HTML stránky (2)

#### **<head>**

**<meta http-equiv="Content-Type" content="text/html; charset=windows-1250" /> <meta name="description" content="Popis" /> <title>Jaromír Plhák - osobní stránka</title> </head>**

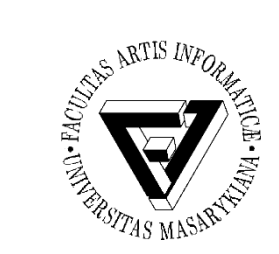

# Struktura HTML stránky (3)

**<body> <h1>Úvod</h1> <p>Na těchto stránkách najdete vše o mně</p> <div>Formátovací značka</div> </body>**

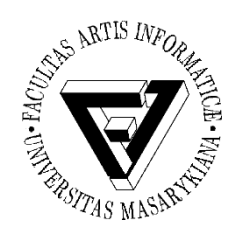

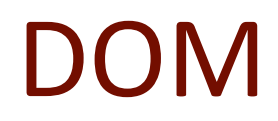

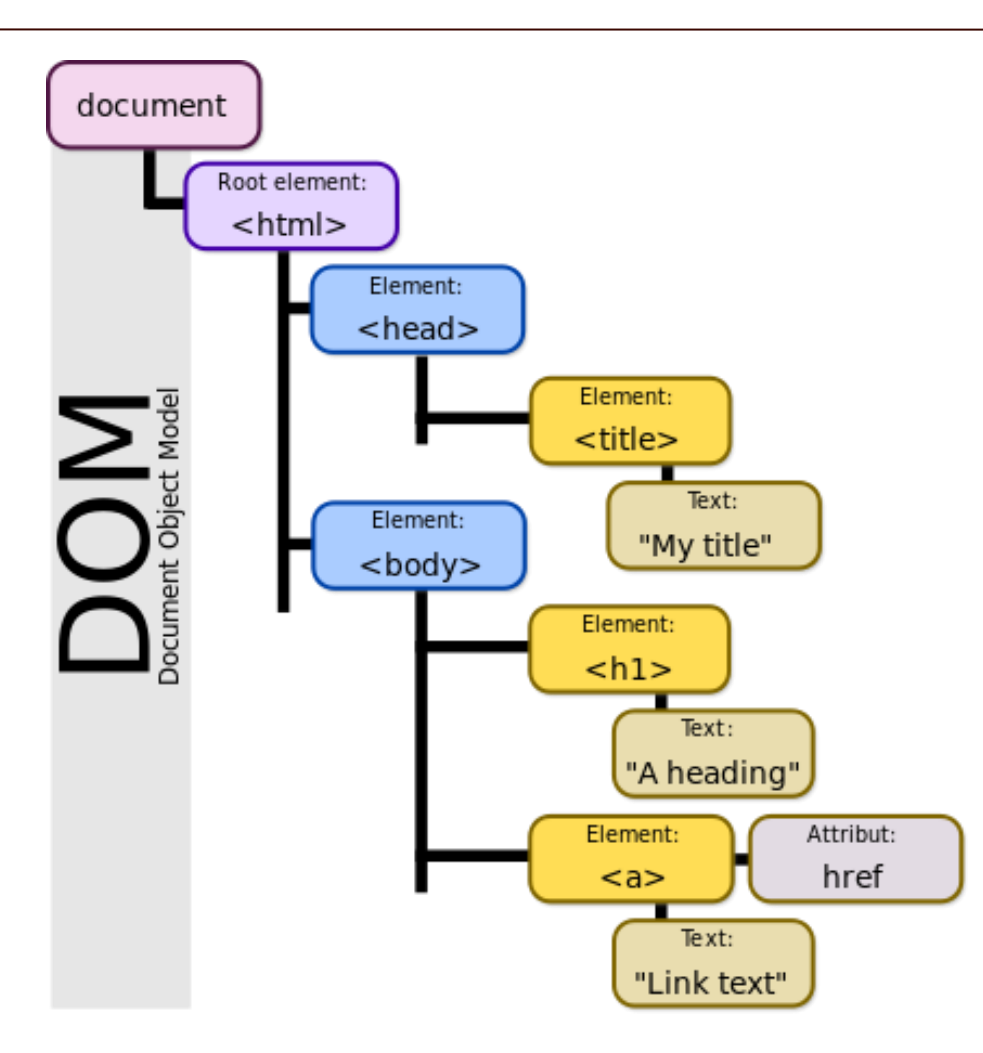

PB169 Počítačové sítě a operační systémy Snímek 5 z 8

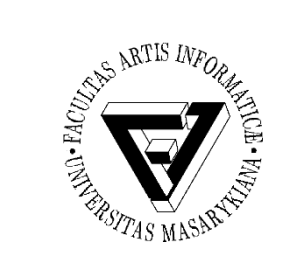

### Tutoriál a úkol

- Tutoriál
	- [http://www.w3schools.com/html/html\\_intro.asp](http://www.w3schools.com/html/html_intro.asp)
	- Pročíst po sekci "Colors"
- Vytvořte si vlastní jednoduché webové stránky na Aise
	- <https://www.fi.muni.cz/tech/unix/html-stranky.xhtml>
	- <https://www.fi.muni.cz/tech/unix/ceske-html-stranky.xhtml>
	- Dvě úrovně nadpisů
	- Krátký text v češtině (včetně háčků a čárek), který bude formátovaný (nějaký text bude tučně, jiný barevně)
	- Vložit alespoň dva obrázky (do adresáře img)
	- Link na nějakou stránku (například [www.fi.muni.cz](http://www.fi.muni.cz/))
	- Jeden odstavec "lorem ipsum"

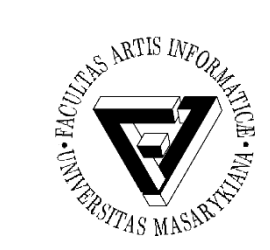

# Kódování - vlastní stránky

- [https://www.fi.muni.cz/tech/unix/ceske-html](https://www.fi.muni.cz/tech/unix/ceske-html-stranky.xhtml)stranky.xhtml
- Vytvořte soubor .htaccess (pokud již neexistuje)
- Nastavte AddDefaultCharset Off
- Do index.html
	- V hlavičce vložte tag meta s příslušným kódováním
	- Např. <meta http-equiv="Content-Type" content="text/html; charset=iso-8859-2"/>
- Ověřte, že se české znaky zobrazují korektně

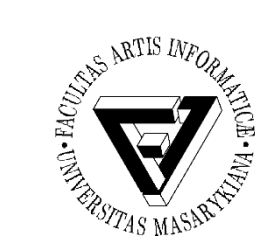

### Utf-8

- Vytvořte si stránku index2.html s kódováním utf-8
	- Např. v LibreOffice Writer
	- Nastavte správně meta tag
- Nahrajte jej na aisu
	- Např. pomocí Altap Salamander J:
- Ověřte si správné kódování souboru – file -i <file>
- Ověřte správné zobrazení v prohlížeči